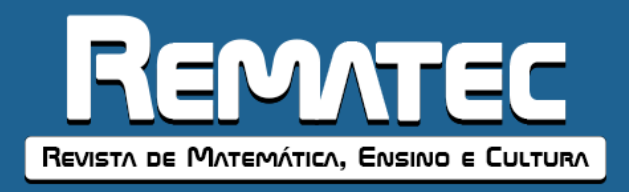

# **Tecnologías Digitales y la Geometría Escolar: El GeoGebra para la enseñanza del teorema de Pitágoras**

**Ivonne C. Sánchez S.**<sup>1</sup> Aprender em Red

**Luis Andrés Castillo B.**<sup>2</sup> Aprender em Red

**Rafael Luque** <sup>3</sup> Universidad del Zulia

#### **RESUMEN**

La presente investigación se basó en la aplicación de un experimento de enseñanza a estudiantes de 3er año de Educación Media General de la E.B. "León de Febres Cordero", en el cual se proponen unas secuencias de enseñanza para abordar el contenido del teorema de Pitágoras utilizando el GeoGebra. La enseñanza de este contenido matemático estuvo orientada hacia el uso de las demostraciones de Perigal y Bhaskara, y la resolución de problemas de contexto. A través del experimento de enseñanza se obtuvieron resultados donde se evidencia que el uso de las tecnologías digitales es de gran ayuda para que los estudiantes comprendan el teorema de Pitágoras. **Palabras clave:** GeoGebra; Teorema de Pitágoras; Experimento de enseñanza.

### **Digital Technologies and School Geometry: The GeoGebra for teaching the Pythagorean theorem**

#### **ABSTRACT**

The present investigation was based on the application of a teaching experiment to students of 3rd year of General Secondary Education of the E.B. "León de Febres Cordero", in which teaching sequences are proposed to address the content of the Pythagorean theorem using GeoGebra. The teaching of this mathematical content was oriented towards the use of the Perigal and Bhaskara proofs, and the resolution of context problems. Through the teaching experiment, results were obtained where it is evident that the use of digital technologies is of great help for students to understand the Pythagorean theorem.

**Keywords:** GeoGebra; Pythagoras theorem; Teaching experiment.

1

#### **Tecnologias Digitais e Geometria Escolar: O GeoGebra para o ensino do teorema de Pitágoras**

#### **RESUMO**

A presente investigação baseou-se na aplicação de uma experiência pedagógica a alunos do 3º ano do Ensino Secundário Geral da E.B. "León de Febres Cordero", em que são propostas sequências de ensino para abordar o conteúdo do teorema de Pitágoras utilizando o GeoGebra. O ensino deste conteúdo matemático foi orientado para a utilização das provas de Perigal e Bhaskara e para a resolução de problemas de contexto. Através da experiência

<sup>3</sup> Doctor en Ciencias de la Educación por la Universidad del Zulia (LUZ). Profesor Titular de la Universidad del Zulia (LUZ), Maracaibo, Zulia, Venezuela. Avenida 16, Ciudad Universitaria "Dr. Antonio Borjas Romero", Núcleo Humanístico, 15165, Maracaibo, Venezuela, código postal 526. ORCID: https://orcid.org/0000-0003-0093-3620. E-mail: [luque14@gmail.com.](mailto:luque14@gmail.com)

**160**

<sup>&</sup>lt;sup>1</sup> Magíster en Educación en Ciencias y Matemáticas por la Universidad Federal de Pará (UFPA). Coordinadora Administrativa de la Asociación Aprender en Red, Venezuela. Dirección postal: Guaicaipuro, Calle 65B, No 95-29, Maracaibo, Venezuela, código postal 4001. ORCID: https://orcid.org/0000-0002-2485-1059. E-mail: [ivonne.s.1812@gmail.com.](mailto:ivonne.s.1812@gmail.com)

<sup>&</sup>lt;sup>2</sup> Magíster en Educación en Ciencias y Matemáticas por la Universidad Federal de Pará (UFPA). Coordinador de Tecnologías Digitales y Soporte de la Asociación Aprender en Red, Venezuela. Dirección postal: Guaicaipuro, Calle 65B, No 95-29, Maracaibo, Venezuela, código postal 4001. ORCID: http://orcid.org/0000-0002-5174-9148. E-mail[: luiscastleb@gmail.com.](mailto:luiscastleb@gmail.com)

de ensino, foram obtidos resultados onde é evidente que a utilização de tecnologias digitais é de grande ajuda para os alunos compreenderem o teorema de Pitágoras.

**Palavras-chave:** GeoGebra; Teorema de Pitágoras; Experiência de ensino.

#### **INTRODUCCIÓN**

Durante las últimas décadas, las Tecnologías Digitales (TD) como recursos para la enseñanza y el aprendizaje de las matemáticas han sido objeto de estudio de varios investigadores en el campo de la Educación Matemática, convirtiéndose en un elemento más que configura la actividad matemática del aula (ROJANO, 2014). La importancia de usar TD en la enseñanza y el aprendizaje de las matemáticas ha sido reconocida y adoptada por varios documentos curriculares, incluidos los Principios y Estándares para las Matemáticas Escolares del Consejo Nacional de Maestros de Matemáticas (NCTM). En este documento se considera la tecnología como uno de los principios de la matemática escolar del siglo XXI al establecer las posibilidades que ofrece en el desarrollo de diferentes prácticas, incluidas las investigaciones matemáticas. En esta línea, el NCTM (2000) afirma que:

> Las tecnologías electrónicas (calculadoras y ordenadores) son herramientas fundamentales para la enseñanza, el aprendizaje y la realización de las matemáticas [...]. Pueden apoyar la investigación de los estudiantes en todas las áreas de las matemáticas, incluida la geometría [...]. La tecnología enriquece el alcance y la calidad de las investigaciones al proporcionar un medio para ver las ideas matemáticas desde múltiples perspectivas. El aprendizaje de los estudiantes es asistido por la retroalimentación que la tecnología puede brindar [...]. La tecnología también proporciona un enfoque cuando los estudiantes discuten entre ellos y con su maestro los objetos en la pantalla y los efectos de las diversas transformaciones dinámicas que permite la tecnología. (p. 24-25, traducción realzada por los autores)

Dadas las posibilidades que ofrecen en el desarrollo de la actividad matemática de la clase, las TD son consideradas como herramientas que transforman las prácticas matemáticas de docentes y estudiantes, siempre que no estén infrautilizadas (BORBA; VILLARREAL, 2005; HOYLES, 2018). Un tipo de TD que puede ser usado por los profesores de matemática para potenciar sus prácticas docentes son los *softwares geometría dinámica* (SGD), entre los cuales, se destaca el GeoGebra (HOHENWARTER; HOHENWARTER; LAVICZA, 2009).

Según Prieto G. (2016), por el hecho del GeoGebra haber sido concebido como un entorno para la multirepresentación y el establecimiento de conexiones entre nociones de Geometría 2D y Algebra, fue categorizado como un SGD. Sin embargo, en poco tiempo el GeoGebra amplio sus aplicaciones para funciones propias de los *Software de Algebra Computacional* (CAS), las hojas de cálculo, Geometría 3D, Estadística y Probabilidades, lo cual permitió posicionarse como un *Software de Matemática Dinámica.*

Esta integración de diversas funcionalidades en la estructura e interfaz del GeoGebra permite destacar algunos usos específicos para el software (PRIETO G., 2016), el primero de estos, *Como una herramienta de visualización* (CASTILLO; GUTIÉRREZ; PRIETO G., 2013; GUTIÉRREZ; PRIETO G., 2015), *Como una herramienta de construcción* (CASTILLO; PRIETO G.; 2018; CASTILLO; GUTIÉRREZ; SÁNCHEZ, 2020), *Como una herramienta de descubrimiento* (CASTILLO; PRIETO G.; SÁNCHEZ; GUTIÉRREZ, 2019; GUTIÉRREZ; CASTILLO, 2020; SÁNCHEZ, SÁNCHEZ-N, 2020), *Como una herramienta para la* 

**161**

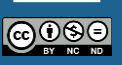

*representación y comunicación del conocimiento matemático* (GUTIÉRREZ; PRIETO G.; ORTIZ, 2017; SÁNCHEZ; BRANDEMBERG, 2019; SÁNCHEZ; BRANDEMBERG; CASTILLO, 2020; SÁNCHEZ; PRIETO G., 2019; SÁNCHEZ-N; PRIETO G., 2017; RUBIO; PRIETO G.; ORTIZ, 2016).

En función de los usos del GeoGebra citados anteriormente, vimos oportuno el uso del software para potenciar la práctica docente en la enseñanza del teorema de Pitágoras ya que este contenido matemático se encuentra presente en programas oficiales de Educación Media en Venezuela y que, en varias ocasiones, su enseñanza es focalizada en su registro algebraico, dejando a un lado su demostración y más aún, la aplicabilidad que tiene en la vida cotidiana. Tal situación conlleva a que en los estudiantes se presenten dificultades en su aprendizaje como: (i) no encontrarle sentido al teorema de Pitágoras, para resolver situaciones problemáticas y (ii) memorizar y no interpretar la formula  $c^2 = a^2 + b^2$  (representación algebraica del Teorema).

Por lo expuesto anteriormente, en el presente trabajo se describe la aplicación de un experimento de enseñanza acerca del teorema de Pitágoras utilizando el GeoGebra, dirigida a estudiantes de 3er año de Educación Media General en Venezuela. El diseño incluye una forma de abordar las demostraciones de Bhaskara y Perigal del teorema de Pitágoras, destacando la visualización de los registros algebraicos y geométricos, el potencial del software para el descubrimiento por parte de los alumnos de las relaciones entre estos registros y la comunicación del conocimiento matemático.

#### **CONSIDERACIONES METODOLÓGICAS**

La presente investigación se basa en la metodología de los "experimentos de enseñanza" que está enmarcado dentro del paradigma de la investigación basada en el diseño, siendo el tipo de estudios de diseño más frecuentes. De manera más específica un experimento de enseñanza consiste en una secuencia de episodios de enseñanza en los que los participantes son normalmente un investigador docente, uno o más alumnos y uno o más investigadoresobservadores (STEFFE; THOMPSON, 2000). La duración del experimento puede ser variable, (ej. horas, uno varios años) y la "atmósfera" a observar pueden ser pequeñas habitacioneslaboratorio para entrevistas, clases completas o incluso ambientes de aprendizajes más amplios.

En nuestro caso, el experimento de enseñanza fue aplicado a  $25$  estudiantes del  $3<sup>er</sup>$  año de Educación Media General del liceo "E. B. León de Febres Cordero" ubicado en el Estado Zulia, Municipio Maracaibo, Parroquia Cristo de Aranza, Sector La Arreaga Haticos Por Abajo, Vía Al Sanatorio.

Según Cobb y Gravemeijer, (2008) en el proceso de aplicación de un experimento de enseñanza se distinguen tres fases:

- *Preparación* del experimento: en esta primera etapa se realiza el diseño y la formulación de la hipótesis, donde se debe evaluar los conocimientos iniciales de los alumnos, diseñar una secuencia de intervenciones en el aula y su temporalización.
- *Experimentación* para promover el aprendizaje: en esta fase tienen lugar las intervenciones en el aula, donde se debe terminar el diseño de la intervención de forma justificada, a partir de la información empírica y teórica disponible, registrar las decisiones tomadas en cada sección, si es necesario modificar sobre la marcha,

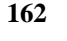

de manera justificada el diseño de la intervención de acuerdo con los objetivos. Esta fase es la más importante ya que de las secciones de trabajo realizadas se tomarán los datos que posteriormente se les hará un análisis.

 Ejecución del *análisis* retrospectivo de los datos: en esta última etapa del experimento se hace el análisis de los datos que se obtuvieron en la segunda etapa, donde se debe organizar dicha información, Identificar la ruta conceptual seguida por el grupo y por cada alumno, por medio de los cambios que pueden ser apreciados, atendiendo a las acciones específicas del investigador-docente que contribuyeron a dichos cambios.

## **DESARROLLO DEL EXPERIMENTO DE ENSEÑANZA**

**Primera fase:** Se diseñó una prueba diagnóstica para conocer los conocimientos previos de los estudiantes, sus fortalezas y debilidades, ya que en función de esto se crearon las tareas que se aplicarían posteriormente a esta fase (ver Cuadro 1).

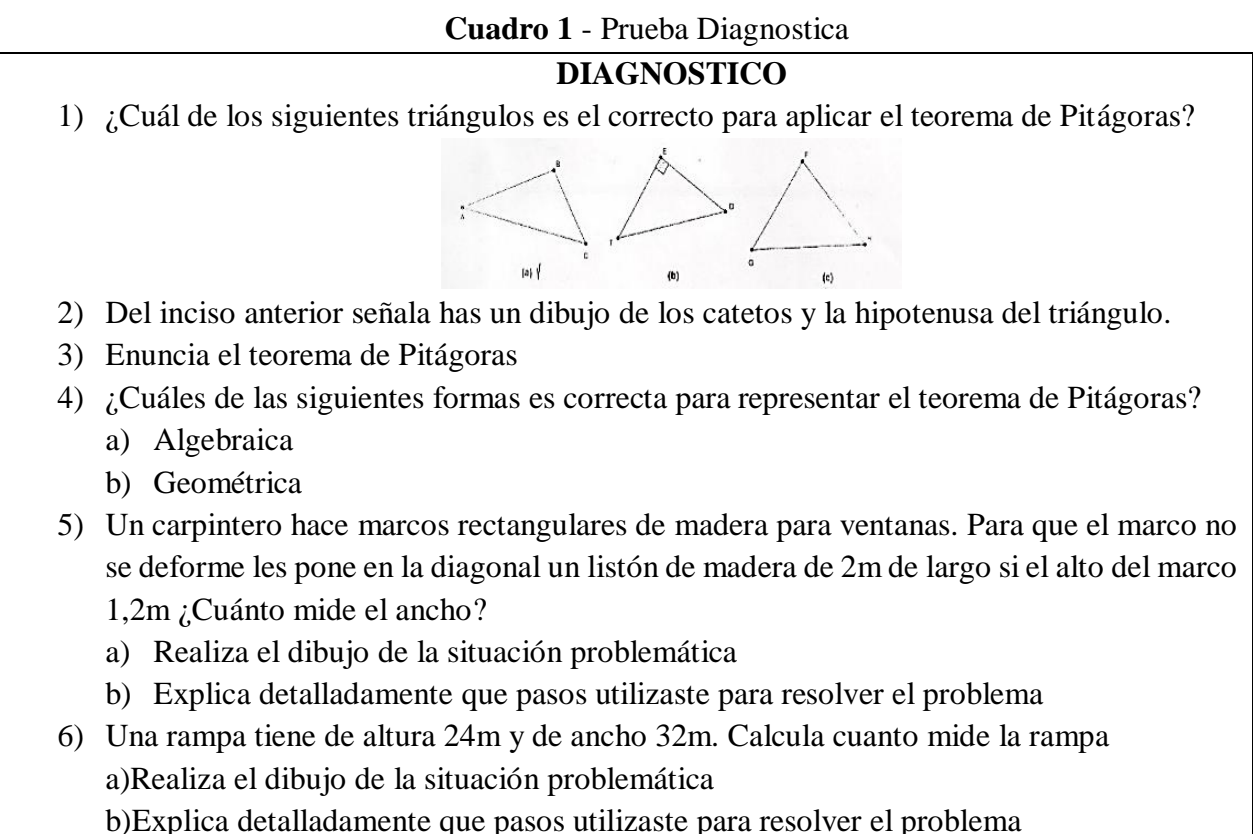

Fuente: Elaboración de los autores

**Segunda fase:** Lo primero que se hizo fue aplicar el diagnóstico diseñado anteriormente. Los resultados obtenidos permitieron crear dos secuencias de aprendizaje, las cuales ayudarían a la comprensión del concepto matemático tratado, a continuación, se muestran en el Cuadro 2.

**163** බ⊕®ල

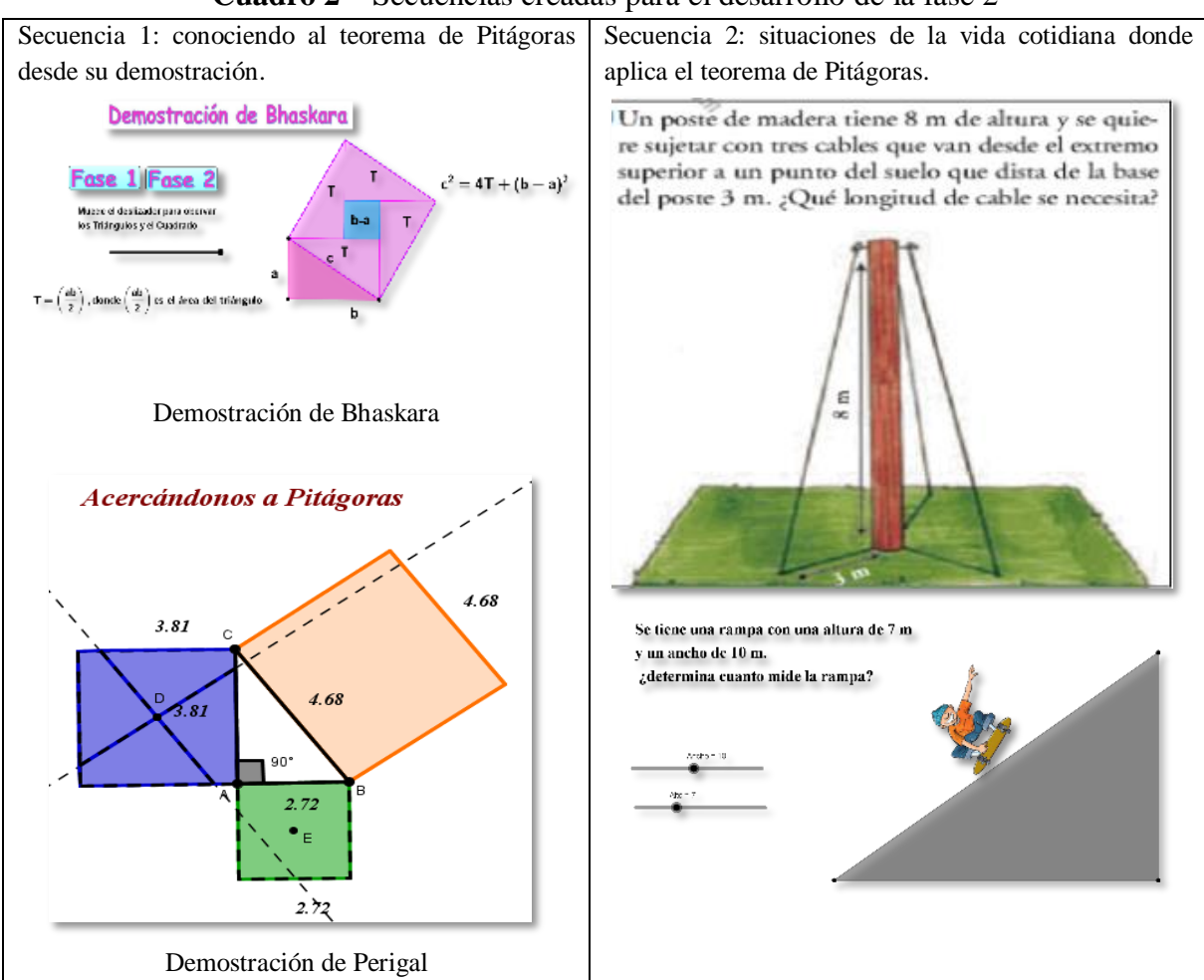

**Cuadro 2** – Secuencias creadas para el desarrollo de la fase 2

**Fuente**: Elaboración de los autores

#### **Secuencia 1**.

En este momento se les presenta a los estudiantes las demostraciones de Perigal y Bhaskara, haciendo en primer momento una introducción histórica de quienes fueron estos personajes en el desarrollo del conocimiento cultural de la matemática y luego la representación en el GeoGebra de la referida demostración.

#### *Demostración de Bhaskara*

El matemático hindú Bhaskara (1114-1185) reconstruyó la demostración del teorema de Pitágoras que aparece en un diagrama de la Aritmética Clásica China, en el que se representa la prueba más antigua del teorema, admirada por su elegancia. Bhaskara mostró esta demostración en su libro Vijaganita sin agregar más comentarios que "mirar". En el cuadrado de la hipotenusa de cualquier triángulo de lados rectos  $\boldsymbol{a} \vee \boldsymbol{b} \vee \boldsymbol{b}$  la hipotenusa  $\boldsymbol{c}$ . El cuadrado se divide en cinco partes, después de que estas partes sean las mismas para los triángulos rectangulares iniciales y la otra sea un cuadrado en el lado  $\mathbf{b}$  -  $\mathbf{a}$  (ver Figura 1a). Las piezas se reorganizan fácilmente para formar la yuxtaposición de los cuadrados de los lados (ver Figura 1b). Para concluir la demostración, Bhaskara traduce las figuras en términos algebraicos y

**164** @0ිම

expresa la igualdad, pudiendo demostrar la relación pitagórica. Consulte la Figura 1 para ver la expresión algebraica.

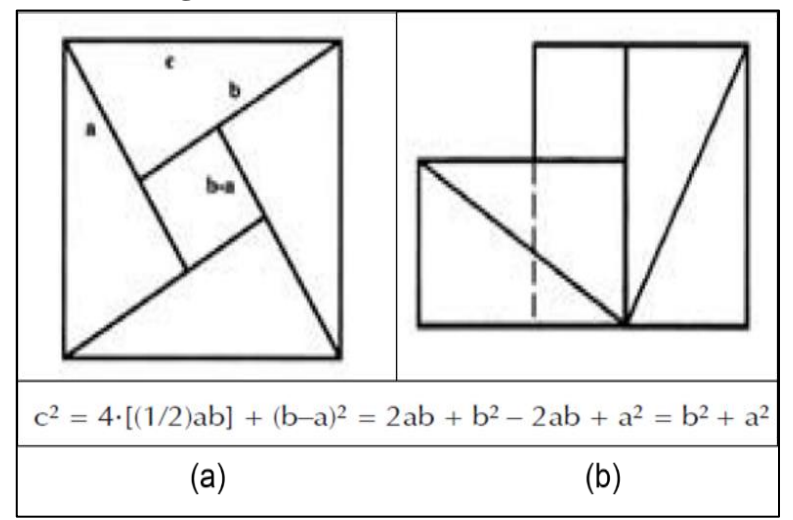

**Figura 1** – Demostración de Bhaskara

**Fuente**: Elaborada con base en González (2008)

#### *Demostración Perigal*

Henry Perigal fue un corredor de bolsa londinense y astrónomo aficionado que inventó en 1830 una prueba simple del Teorema de Pitágoras utilizando la congruencia por adición, muy singular y elegante por su simetría, siendo publicada en su artículo "Sobre disecciones y transformaciones geométricas"

El cuadrado sobre el mayor de los lados del triángulo rectángulo se divide en cuatro partes iguales, por dos segmentos perpendiculares que se cortan en el centro del cuadrado, siendo, además, uno de ellos paralelo a la hipotenusa. Paralelamente a estas cuatro piezas, junto con el cuadrado del lado menor, es posible componer, yuxtaponiendo las cinco piezas, el cuadrado de la hipotenusa como se muestra en la Figura 2.

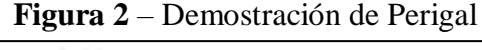

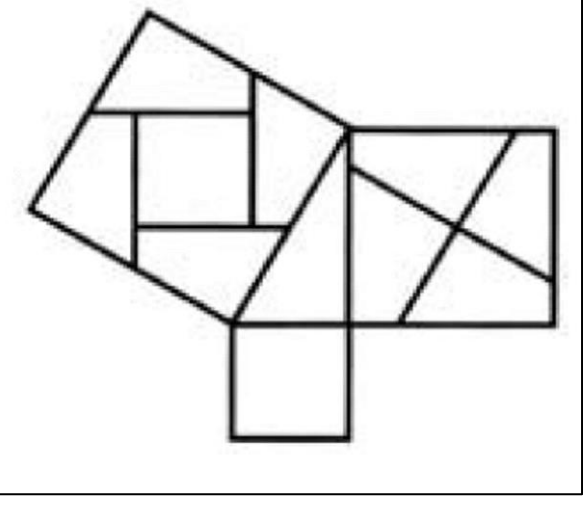

**Fuente**: González (2008)

# **DEMOSTRACIONES DEL TEOREMA DEL PITÁGORAS CON GEOGEBRA**

En esta sección, se describe el uso de los recursos creados con GeoGebra para la demostración de Bhaskara y Perigal.

#### **Demostración de Bhaskara con GeoGebra**

Para optimizar el uso de la demostración de Bhaskara en GeoGebra para enseñar el Teorema de Pitágoras, decidimos hacerlo por fases. De esta forma, los alumnos pueden visualizar mejor las construcciones y generar sus conjeturas e verificar las mismas al manipular el recurso.

En este sentido utilizamos: (i) botones que indican cada fase que atraviesa el alumno, (ii) los deslizadores para mostrar la rotación de los triángulos creados, (iii) textos que indican qué debe hacer el alumno en el simulador para avanzar en la demostración y (iv) finalmente, se utilizaron herramientas de polígonos, líneas, puntos y transformaciones, entre otros.

Al abrir el recurso en la computadora, se muestra el aspecto de la figura 3. Es un triángulo rectángulo que se puede mover alrededor del plano que se observa de tal manera que no muestra una figura prototípica del triángulo rectángulo donde uno de sus lados es horizontal.

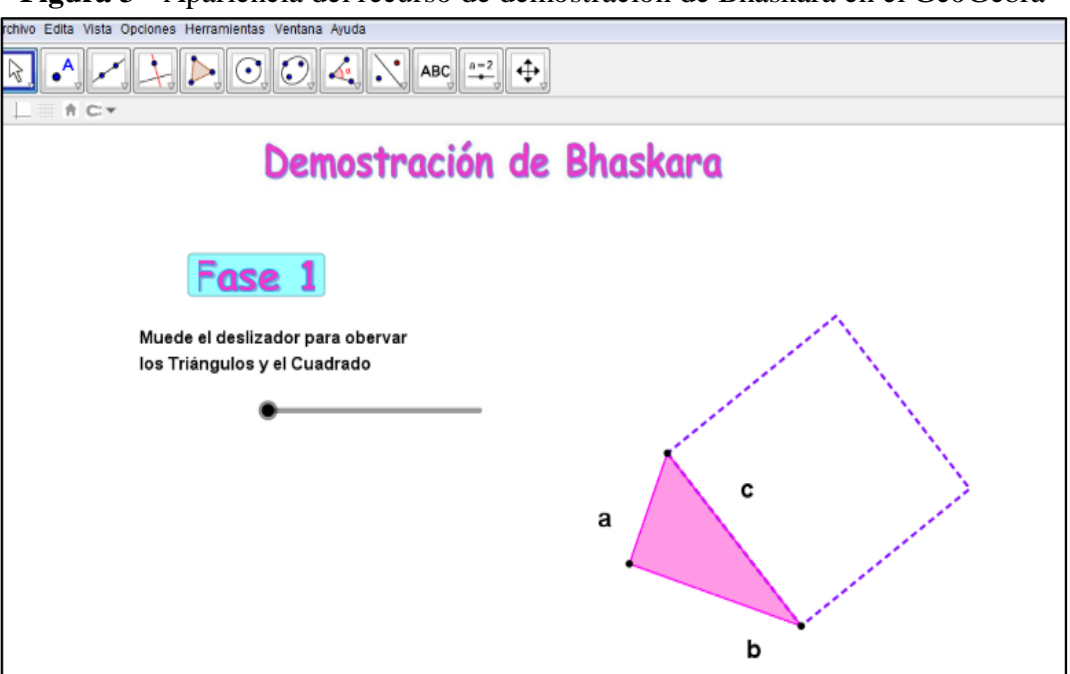

**Figura 3** - Apariencia del recurso de demostración de Bhaskara en el GeoGebra

**Fuente**: Elaboración de los autores

Recuerde que, según la demostración de Bhaskara, lo primero que debe hacer es dividir el cuadrado de la hipotenusa. Se deben obtener cuatro triángulos congruentes con el primer cuadrado dibujado y el cuadrado del lado  $\mathbf{b} - \mathbf{a}$ .

En este sentido, en la primera fase para visualizar la partición del cuadrado, los alumnos deben mover el deslizador que aparece en la ventana de visualización. A medida que se mueve el deslizador, los cuatro triángulos congruentes con el ∆ABC se mostrará dinámicamente y el cuadrado en el lateral  $\mathbf{b} - \mathbf{a}$  (Figura 4).

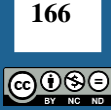

Cuando deslizador llega al final, el siguiente texto  $c^2 = 4T + (b - a)^2$  se mostrará en la Vista Gráfica que es la representación algebraica de la representación geométrica del cuadrado de la hipotenusa.

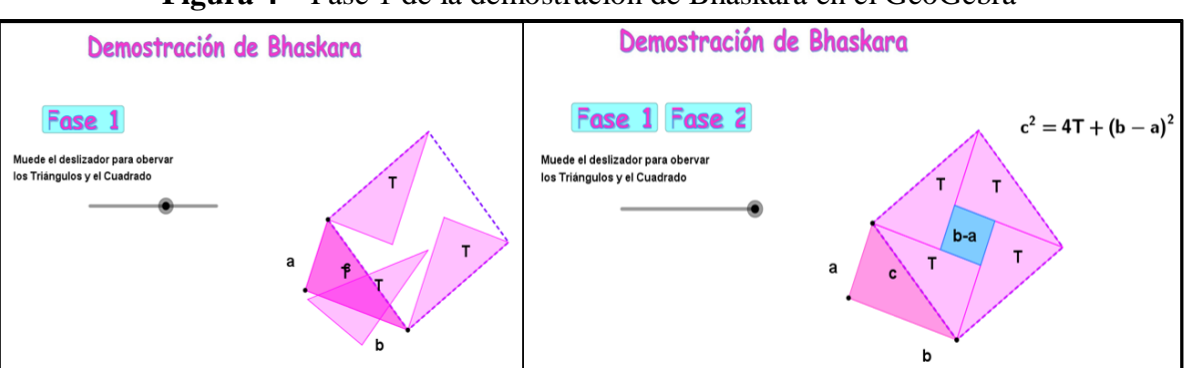

**Figura 4** – Fase 1 de la demostración de Bhaskara en el GeoGebra

**Fuente**: Elaboración de los autores

Luego, la partición, las piezas deben reordenarse fácilmente para formar la yuxtaposición de los cuadrados en los lados. Para realizar esta acción, el alumno debe seleccionar la fase 2 presionando el botón correspondiente. Luego, los estudiantes deben pasar por la ventana de visualización de GeoGebra hasta los triángulos y el cuadrado que están en el cuadrado de la hipotenusa hasta que ya no puedan moverse (ver Figura 5).

De la misma forma que en la fase 1, al ordenar todos los triángulos rectángulos y el cuadrado, la expresión algebraica se puede visualizar en el siguiente texto:  $b^2 + a^2 = 4T +$  $(b - a)^2$ , que corresponde a las construcciones geométricas en esa posición.

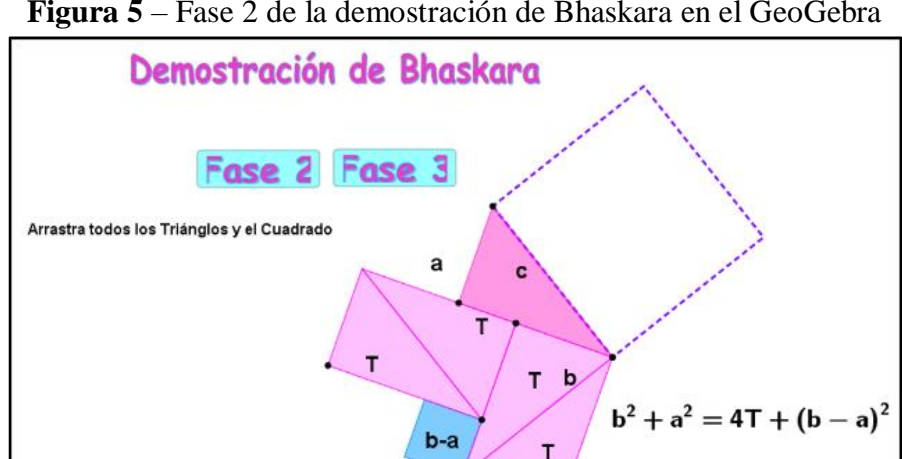

**Figura 5** – Fase 2 de la demostración de Bhaskara en el GeoGebra

**Fuente**: Elaboración de los autores

Finalmente, en la fase tres se muestran los cuadrados de los catetos en la ventana de visualización  $\alpha$  y  $\beta$ , al mismo tiempo que tenemos las expresiones algebraicas obtenidas en las fases uno y dos (ver Figura 6a). Los estudiantes deben mover el cuadrado del lado hacia abajo, al mismo tiempo que se muestra el texto que corresponde a la expresión algebraica del Teorema de Pitágoras (ver Figura 6b). Como puede ver en la figura 6b, los cuadrados de los catetos  $\boldsymbol{a}$  y

**167** @0ිම  **cubren el área de los cuatro triángulos rectangulares y el cuadrado obtenido de la partición** del cuadrado de la hipotenusa.

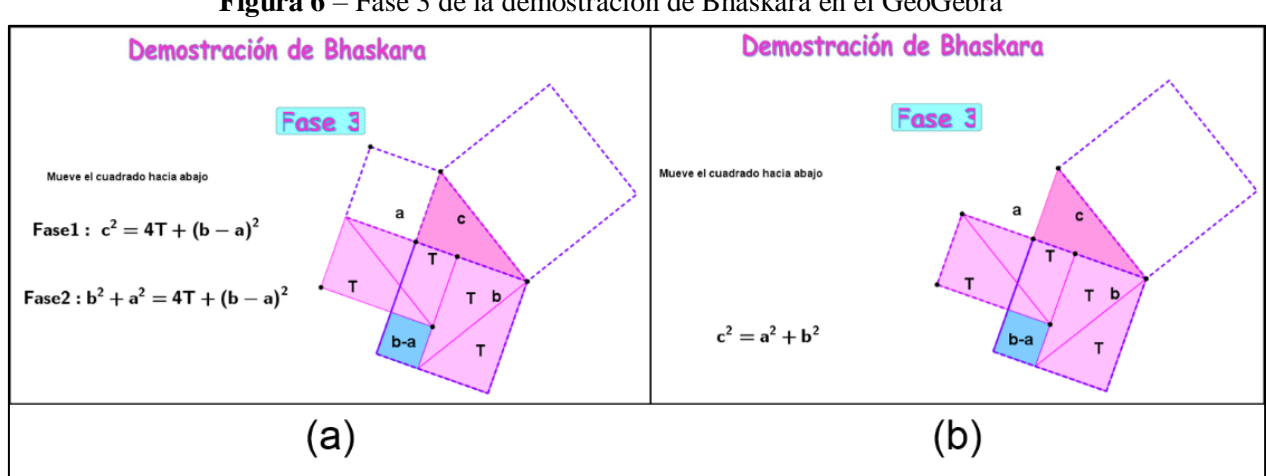

**Figura 6** – Fase 3 de la demostración de Bhaskara en el GeoGebra

**Fuente**: Elaboración de los autores

A expresión  $c^2 = a^2 + b^2$  pelo fato de igualar as equações da fase 1 e 2: Fase 1:  $c^2 = 4T + (b - a)^2$ Fase 2:  $b^2 + a^2 = 4T + (b - a)^2$ Igualado  $4T + (b - a)^2$ , resulta  $c^2 = a^2 + b^2$ 

#### **Demostración de Perigal con GeoGebra**

La demostración de Perigal es geométrica, es decir, centra la atención en la congruencia de las figuras geométricas formadas. En el recurso de GeoGebra llamado Acercándonos a Pitágoras , que se puede encontrar en [https://www.geogebra.org/m/beD2uMRq,](https://translate.google.com/translate?hl=pt-BR&prev=_t&sl=es&tl=pt-BR&u=https://www.geogebra.org/m/beD2uMRq) el triángulo rectángulo que se muestra con la longitud de los lados  $a, b, e, c$ .

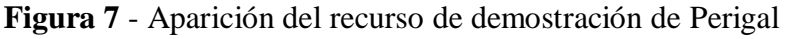

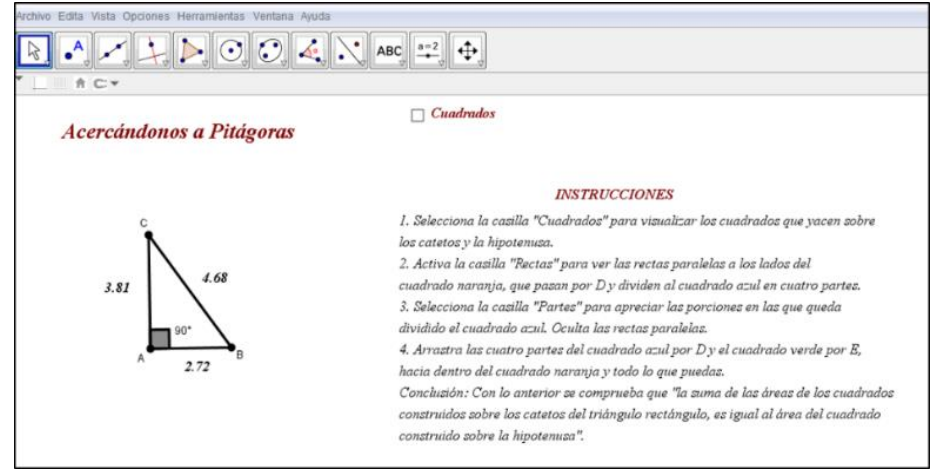

**Fuente**: Elaboración de los autores

En el recurso, hay algunas instrucciones que los estudiantes deben seguir para replicar la demostración de Perigal. Como primer paso, seleccione la casilla "Cuadrados" para que los

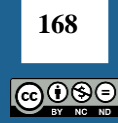

cuadrados de la hipotenusa y los catetos se muestren en la vista gráfica (Figura 8a). Luego debe activar la casilla "Rectas" para ver las líneas paralelas en los lados del cuadrado de la hipotenusa y pasando por el punto D. Estas rectas dividen el cuadrado en partes congruentes (ver Figura 8b).

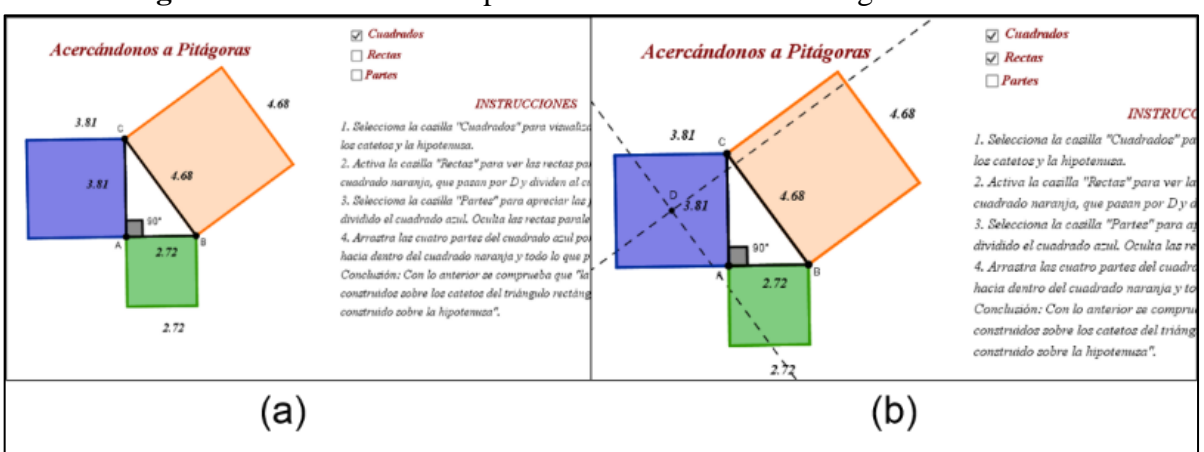

**Figura 8** - Primeras dos etapas da demonstración de Perigal en GeoGebra

Como tercer paso, seleccione el cuadro "Partes" para ver las partes en las que se divide el cuadrado del lado  $\boldsymbol{b}$  (Figura 9a). Finalmente, las partes que se han dividido del cuadrado del lado  $\boldsymbol{b}$  y del lado del cuadrado  $\boldsymbol{d}$  se llevan al cuadrado de la hipotenusa  $\boldsymbol{c}$ . En la ventana de visualización, se puede ver que el área del cuadrado  **se dividió en cuatro partes y el cuadrado** del lado a para incluir el área del cuadrado sobre la hipotenusa (ver Figura 9b).

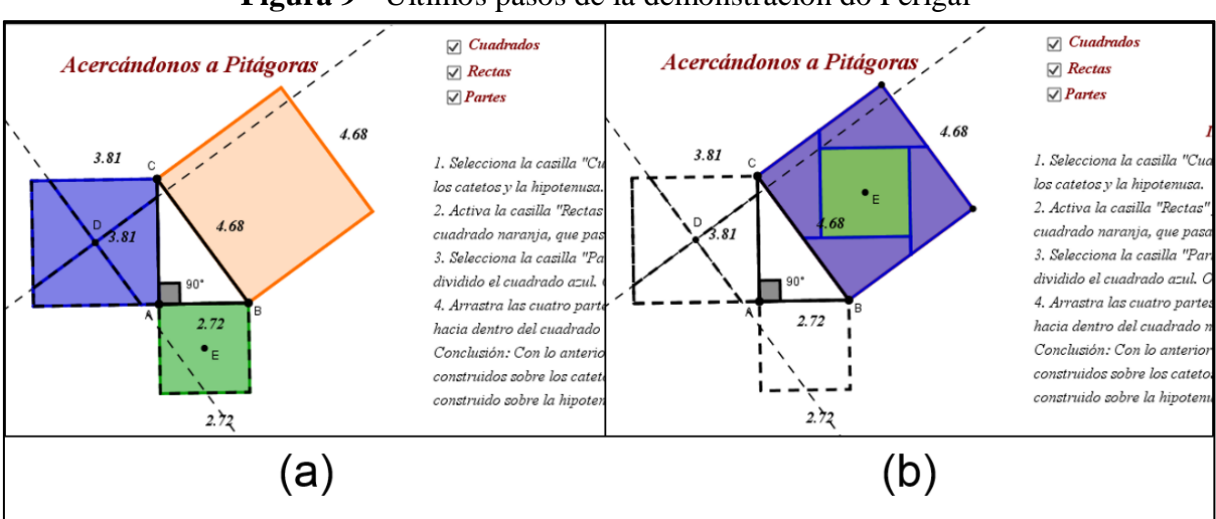

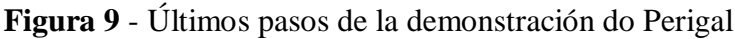

#### **Fuente**: Elaboración de los autores

Consideramos que esta demostración de Perigal es muy útil para enseñar el teorema de Pitágoras a partir de la geometría, ya que los estudiantes están acostumbrados a mirar esta relación matemática solo con la expresión algebraica  $c^2 = b^2 + a^2$ . En la Figura 10 se muestran registros en los cuales se presentan estas demostraciones dinámicas realizadas en el GeoGebra, tomando como base a las informaciones históricas de la demostración de Bhaskara y Perigal de este teorema.

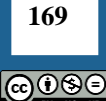

**Fuente**: Elaboración de los autores

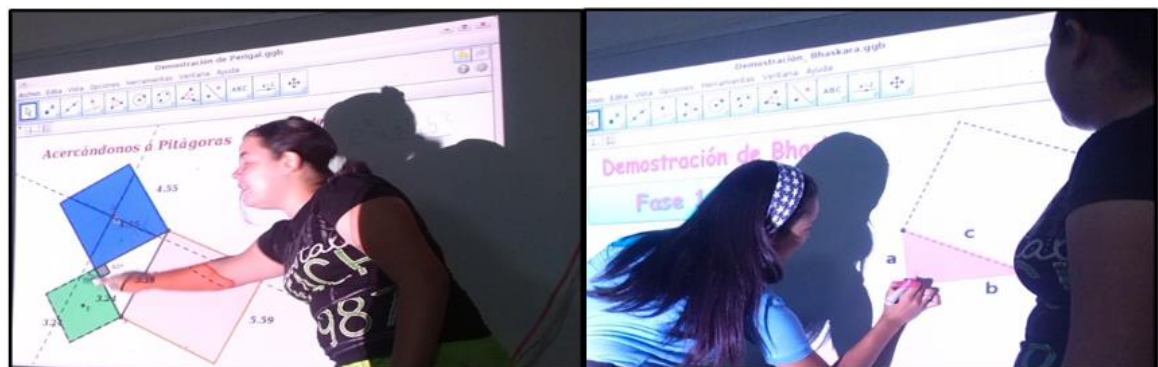

**Figura 10** - Participación de las investigadoras y estudiantes

**Fuente**: Registro fotográfico de la actividad

### **Secuencia 2.**

En este momento los estudiantes junto al profesor (Figura 11) resuelven las tareas que se plantean. Durante la resolución de las actividades se destacaba la interpretación de los datos y como estos podían ser de ayuda para utilizar el teorema de Pitágoras y darles solución a los problemas. Los mismos, estaban asociados a contextos que ellos conocían, y a su vez podían ser modificados a través del dinamismo del GeoGebra, lo cual avivaba la participación de los estudiantes.

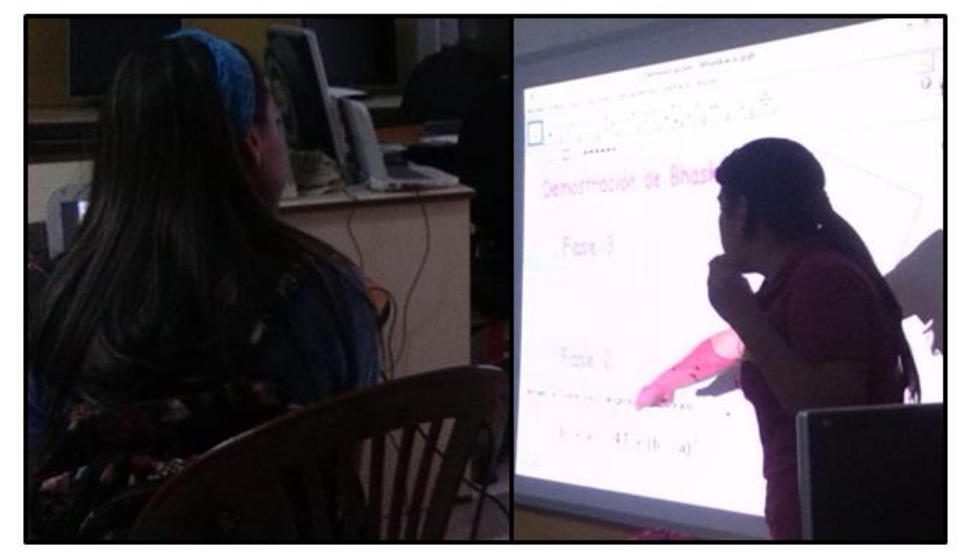

**Figura 11** - Participación de las investigadoras y estudiantes

**Fuente**: Registro fotográfico de la actividad

La recolección de datos se hizo al final, luego que los estudiantes adquirieran un conocimiento, o más bien, recordaran la definición del teorema de Pitágoras y su aplicación en situaciones problemáticas.

**Tercera fase:** En la tercera fase, se hizo un análisis de los datos recolectados (Cuadro 2) en la segunda fase donde la atención estaba centrada en: (i) el conocimiento adquirido por los estudiantes al presentarles recursos con el GeoGebra y (ii) si los estudiantes eran capaces de resolver problemas en entornos dinámicos y estáticos.

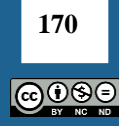

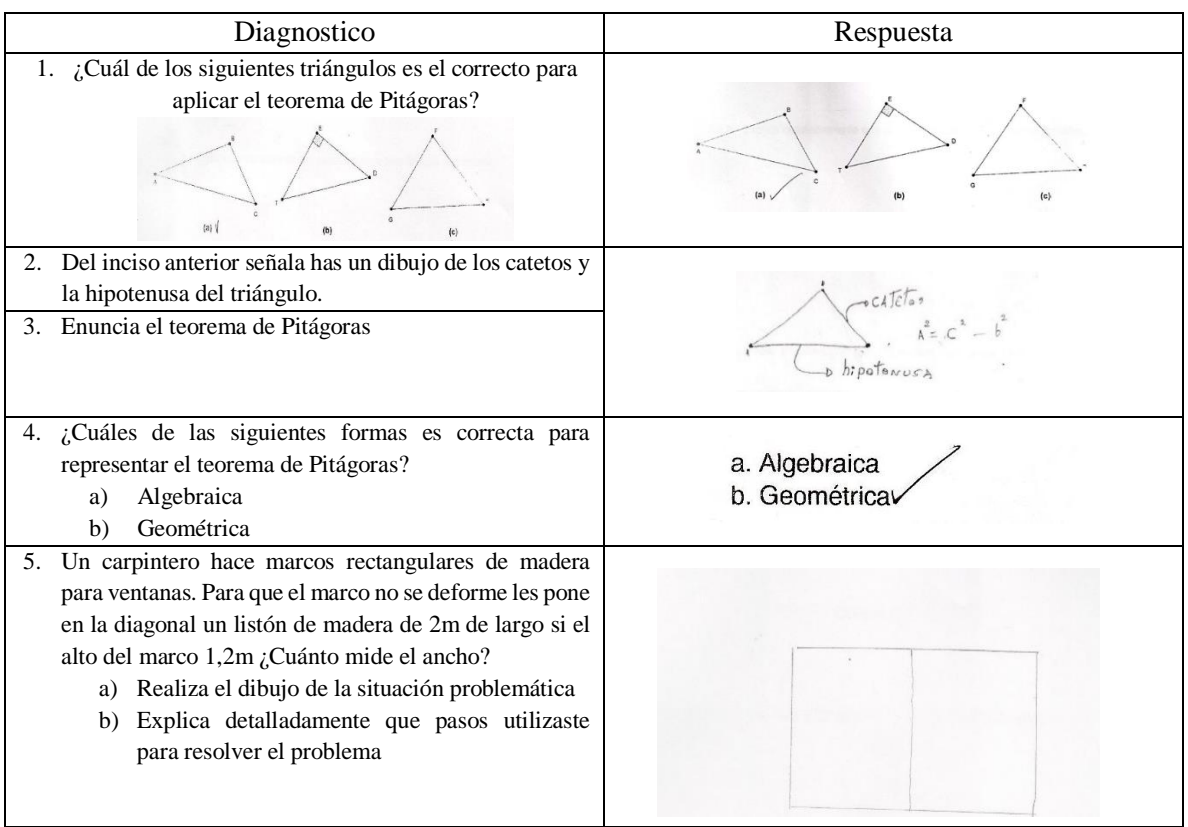

**Cuadro 3** – Recolección de datos

**Fuente**: Elaboración de los autores

En la interpretación de las informaciones obtenidas a partir del diagnóstico inicial antes de presentar los recursos elaborados con GeoGebra, era evidente las deficiencias en los estudiantes en cuanto a: (i) Enunciar el teorema de Pitágoras, (ii) señalar los elementos de un triángulo rectángulo, (iii) conocer solo una representación del teorema de Pitágoras.

Después de las secuencias realizadas, la participación de los estudiantes fue activa, una vez puesta en marcha la actividad con las demostraciones realizadas en el GeoGebra, para luego resolver situaciones problemáticas. Parte de las tareas que se les colocaron a los estudiantes se muestran en el siguiente cuadro 4:

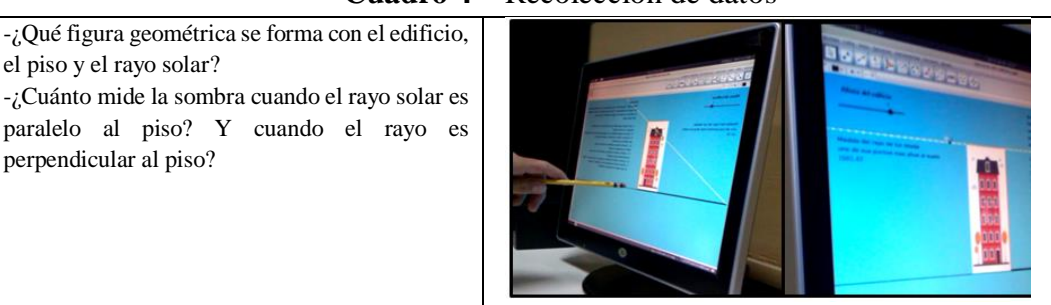

**Cuadro 4** – Recolección de datos

**Fuente**: Elaboración de los autores

Para esta actividad los estudiantes no solo debían aplicar el teorema de Pitágoras, sino que además debían manipular el software GeoGebra lo que provocó entusiasmo en ellos y que respondieran de manera acertada. En la evaluación realizada posterior al experimento de

**171** බ⊕ව⊜

enseñanza, los estudiantes presentaron una mejoría en su comprensión y aplicación del teorema de Pitágoras para la resolución de problemas de contexto (ver figura 12).

| 1) Pedro quiere cambiar el bombillo de una pared a una altura de 10 m del<br>piso con una escalera de 25 m de largo. ¿Cuál debe ser la distancia de la<br>pared a la base de la escalera para cambiar el bombillo?                                                                                    | Indica cual es el enunciado del teorema de Pitágoras. |
|----------------------------------------------------------------------------------------------------|-------------------------------------------------------|
| a. Realiza el dibujo de la situación problemática.<br>b. Explica detalladamente que pasos utilizaste para resolver el problema.<br>Alctoncin<br>o barol<br>do la escolora<br>$E^2 = 25m - 10m$<br>Para contine of<br>$-2$ : 525 <sup>2</sup><br>$bombillo$ Adde<br>V525m<br>$E = 22.9 m$<br>distances |                                                       |

**Figura 12** – Registro de las respuestas de un estudiante

**Fuente**: Elaboración de los autores

### **CONCLUSIONES**

En este trabajo se describe como el uso de determinada TD, puede contribuir a la enseñanza de un contenido de la geometría escolar como lo es el teorema de Pitágoras y la aplicación del mismo en la resolución de problemas de contexto, por medio de un experimento de enseñanza aplicado a estudiantes de la Educación Media de Venezuela.

Queremos destacar que, durante el desarrollo del experimento, la metodología empleada fue de gran ayuda para la recolección de datos y el análisis de estos. Permitió tomar decisiones que favorecieran la enseñanza del teorema de Pitágoras desde otro punto de vista y no al entorno estático que está acostumbrado el estudiante. El hecho de que estos puedan aprender un concepto matemático en entornos dinámicos aumenta las posibilidades que ellos sean capaces de comprender mejor el concepto que se está trabajando, no sólo porque pueden visualizar las situaciones problemáticas sino porque además existe un cambio de actitud en ellos ante lo nuevo y lo diferente.

En cuanto al *software* GeoGebra tuvo un papel fundamental, debido a que sus características de dinamismo, les permitió a los estudiantes conjeturar sobre lo que se estaban visualizando cuando se manipulaban las demostraciones dinámicas presentadas por los profesores en el GeoGebra y simultáneamente los estudiantes dialogaban sobre lo tratado en la secuencia, en contraste con otras experiencias semejantes podemos considerar que en términos de actividad segundo Radford (2020), se colocaran en manifiestos formas de colaboración humanas entre profesores-estudiantes (CASTILLO; SÁNCHEZ, 2020; PRIETO G.; CASTILLO; MARQUEZ, 2020) cuando usaban esta TD.

Al respecto de profesores que enseñanza matemática y que deseen integrar las TD, deben entender que el proceso no es simple, mas no imposible. Los que practican docencia en esta área deben de asumir el rol de actores de la Educación Matemática, motivando sus acciones por la necesidad de transformar sus aulas de clases en espacios sociales de labor conjunta, orientados hacia la producción y la comprensión de prácticas educativas que favorezcan la enseñanza de la matemática (SÁNCHEZ-N *et al*, 2020).

**172** <u> බෙගල</u>

# **REFERENCIAS**

STEFFE, L.; THOMPSON, P.W. **Teaching experiment methodology: underlying principles and essential elements**. In A.E. Kelly y R.A. Lesh (Eds.), Handbook of research design in mathematics and science education (pp. 267- 306). Mahwah: NJ: LAE, 2000

BORBA, M. VILLARREAL, M. E. **Humans-With-Media and the Reorganization of Mathematical Thinking: information and communication technologies, modeling, experimentation and visualization**. New York: Springer, 2005.

CASTILLO, Luis Andrés; PRIETO G., Juan Luis. El uso de comandos y guiones en la elaboración de simuladores con GeoGebra. **UNION**, n. 52, p. 250–262, 2018.

CASTILLO, Luis Andrés; GUTIÉRREZ, Rafael Enrique; SÁNCHEZ, Ivonne C. O uso do comando sequência na Elaboração de Simuladores com o software GeoGebra. **Revista do Instituto GeoGebra Internacional de São Paulo**, v. 9, n. 3, p. 106–119, 2020. DOI: 10.23925/2020.v9i3p106-119.

CASTILLO, Luis Andrés; PRIETO G., Juan Luis; SÁNCHEZ, Ivonne C.; GUTIÉRREZ, Rafael Enrique. Uma experiência de elaboração de um simulador com GeoGebra para o ensino do movimento parabólico. **PARADIGMA**, v. 40, n. 2, p. 196–217, 2019. DOI: 10.37618/PARADIGMA.1011-2251.2019.p196-217.id764.

CASTILLO, Luis Andrés; SÁNCHEZ, Ivonne C. As formas de colaboração humana na elaboração de um simulador com o GeoGebra. **Revista Thema**, v. 17, n. 3, p. 572–583, 2020. DOI: 10.15536/thema.V17.2020.572-583.1110.

CASTILLO, Luis Andrés; GUTIÉRREZ, Rafael Enrique; PRIETO G., Juan Luis. Una perspectiva de análisis de las transformaciones geométricas en curvas de la función  $f(x)=e^{\lambda}ax$ utilizando el GeoGebra. **Revista do Instituto GeoGebra de São Paulo**, v. 2, n. 2, p. 81–92, 2013.

COBB, P. y GRAVEMEIJER, K. **Experimenting to support and understand learning processes**. In: KELLY, A.E., LESH, R.A.; BAEK, J.Y. (eds.). Handbook of design research methods in education. Innovations in Science, Technology, Engineering and Mathematics Learning and Teaching, (pp. 68-95). Mahwah, NJ: Lawrence Erlbaum Associates, 2008

GONZALEZ, P. (2008). El teorema llamado Pitágoras. Una historia geométrica de 4.000 años. **Revista Sigma**, v32.

GUTIÉRREZ, Rafael Enrique; CASTILLO, Luis Andrés. Simuladores com o software GeoGebra como objetos de aprendizagem para o ensino da física. **Tecné Episteme y Didaxis: TED**, n. 47, p. 201–216, 2020. DOI: 10.17227/ted.num47-11336.

GUTIÉRREZ, Rafael E.; PRIETO G., Juan Luis. Deformación y reflexión de funciones con GeoGebra. El caso de las parábolas definidas por la expresión g(x)=ax^2. **Números, Revista de Didáctica de las matemáticas**, v. 88, p. 115–126, 2015.

**173** <u> බෙගල</u> GUTIÉRREZ, Rafael; PRIETO G., Juan Luis; ORTIZ, José. Matematización y trabajo matemático en la elaboración de simuladores con GeoGebra. **Educacion Matematica**, v. 29, n. 2, p. 37–68, 2017. DOI: 10.24844/EM2902.02.

HOHENWARTER, Judith; HOHENWARTER, Markus; LAVICZA, Zsolt. Introducing dynamic mathematics software to secondary school teachers: The case of GeoGebra. **Journal of Computers in Mathematics and Science Teaching**, v. 28, n. 2, p. 135–146, 2009.

HOYLES, C. Transforming the mathematical practices of learners and teachers through digital technology. **Research in Mathematics Education**, v. 20, n. 3, p. 209-228, 2018.

OLIVERO, F.; ROBUTTI, O. Measuring in dynamic geometry environments as a tool for conjecturing and proving. **International Journal of Computers for Mathematical Learning**, v. 12, n. 2, p. 135-156, 2007.

NATIONAL COUNCIL OF TEACHERS OF MATHEMATICS (NCTM). **Principles and Standards for School Mathematics**. Reston, VA: Author, 2000.

ROJANO, T. El futuro de las tecnologías digitales en la educación matemática: prospectiva a 30 años de investigación intensiva en el campo. **Educación Matemática**, v. 26, n. Especial, p. 11-30, 2014.

PRIETO G., Juan Luis. GeoGebra en diferentes escenarios de actuación. **Revista Electrónica Conocimiento Libre y Licenciamiento (CLIC)**, v. 7, n. 14, p. 9–23, 2016.

PRIETO G., Juan Luis; CASTILLO, Luis Andrés; MÁRQUEZ, Maximina. Formas de colaboración humana entre profesores y alumnos durante la elaboración de simuladores con GeoGebra. **Bolema: Boletim de Educação Matemática**, v. 34, n. 66, p. 199–224, 2020. DOI: 10.1590/1980-4415v34n66a10.

RADFORD, Luis. Un recorrido a través de la teoría de la objetivación. *In*: GOBARA, Shirley Takeco; RADFORD, Luis (org.). **Teoria da Objetivação: Fundamentos e aplicações para o ensino e aprendizagem de ciências e matemática**. São Paulo: Livraria da Física, 2020. p. 15–42.

RUBIO, L.; PRIETO, J. L.; ORTIZ, J. La matemática en la simulación con GeoGebra. Una experiencia con el movimiento en caída libre. **International Journal of Educational Research and Innovation (IJERI)**, v. 2, p. 90-111, 2016.

SÁNCHEZ, Ivonne C.; BRANDEMBERG, João Cláudio. Aprendizagem geométrica e semiótica na matematização com GeoGebra: O caso do virabrequim. **REMATEC**, n. 32, p. 212–230, 2019. DOI: 10.37084/REMATEC.1980-3141.2019.n32.p212-230.id213.

SÁNCHEZ, Ivonne C.; BRANDEMBERG, João Cláudio; CASTILLO, Luis Andrés. La objetivación de la noción de sector circular en el trabajo matemático con GeoGebra. **Paradigma**, v. 41, n. Extra 2, p. 448–475, 2020. DOI: 10.37618/paradigma.1011- 2251.0.p448-475.id924.

SÁNCHEZ-N, Irene; PRIETO G., Juan Luis. Características de las prácticas matemáticas en la elaboración de simuladores con GeoGebra. **NÚMEROS**, v. 96, p. 97–101, 2017.

**174**

SÁNCHEZ, Ivonne C.; PRIETO G., Juan Luis. Procesos de objetivación alrededor de las ideas geométricas en la elaboración de simuladores con GeoGebra. **PNA**, v. 14, n. 1, p. 55– 83, 2019. DOI: 10.30827/pna.v14i1.8657.

SÁNCHEZ, Ivonne C.; SÁNCHEZ-N, Irene. Elaboración de un simulador con GeoGebra para la enseñanza de la física. El caso de la ley de coulomb. **REAMEC - Rede Amazônica de Educação em Ciências e Matemática**, v. 8, n. 2, p. 40–56, 2020. DOI: 10.26571/reamec.v8i2.9557.

SÁNCHEZ-N, Irene Victoria; SÁNCHEZ, Ivonne Coromoto; GUTIÉRREZ, Rafael Enrique; DÍAZ-URDANETA, Stephanie; PRIETO, Juan Luis; CASTILLO, Luis Andres. Proyecto Club GeoGebra: Una respuesta a la necesidad de constitución como actores de la educación matemática. **Pesquisas e Práticas Educativas**, v. 1, p. e202019, 2020. DOI: 10.47321/PePE.2675-5149.2020.1.e202019.

> *Submetido em***:** 16 de Outubro de 2020. *Aprovado em***:** 18 de Dezembro de 2020. *Publicado em***:** 18 de Janeiro de 2021.

#### **Como citar o artigo:**

SÁNCHEZ, I. C.; CASTILLO, L. A.; LUQUE, R. Tecnologías Digitales y la Geometría Escolar: El GeoGebra para la enseñanza del teorema de Pitágoras. **Revista de Matemática, Ensino e Cultura - REMATEC**, Belém/PA, v. 16, n. 37, p. 160-175, Jan.-Abril, 2021. DOI: https://doi.org[/10.37084/REMATEC.1980-3141.2021.n37.p160-175.id316](https://doi.org/10.37084/REMATEC.1980-3141.2021.n37.p160-175.id316)

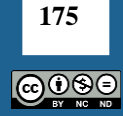